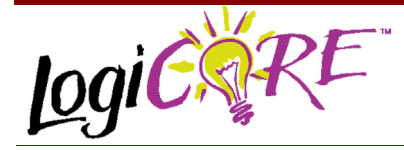

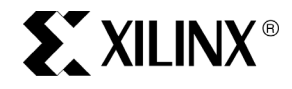

Xilinx Inc. 2100 Logic Drive San Jose, CA 95124 Phone: +1 408-559-7778 Fax: +1 408-559-7114 URL: www.xilinx.com/ipcenter Support: support.xilinx.com

# **Bus Multiplexer V3.0**

November 3, 2000 **Product Specification** Product Specification

#### **Features**

- Drop-in module for Virtex, Virtex<sup>™</sup>-E, Spartan<sup>™</sup>-II and Virtex-ΙΙ FPGAs
- Supports buses of up to 256 bits wide
- Generates logic-based or BUFT-based multiplexers
- $\cdot$  2:1 to 32:1 multiplexing range
- Optional registered output with optional clock enable and asynchronous and synchronous controls
- Incorporates Xilinx Smart-IP technology for maximum performance
- To be used with version 3.1i and later of the Xilinx CORE Generator System

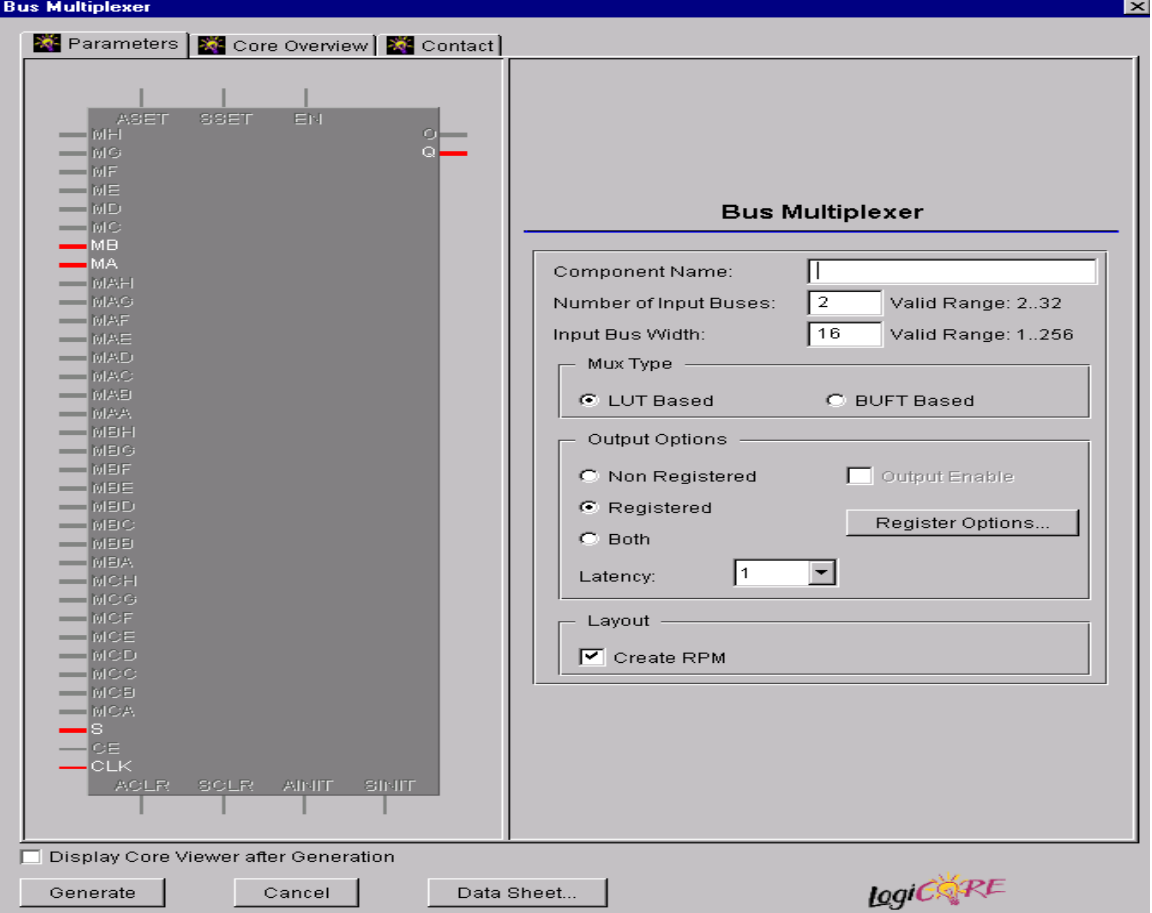

**Figure 1: Main Bus Multiplexer Parameterization Screen**

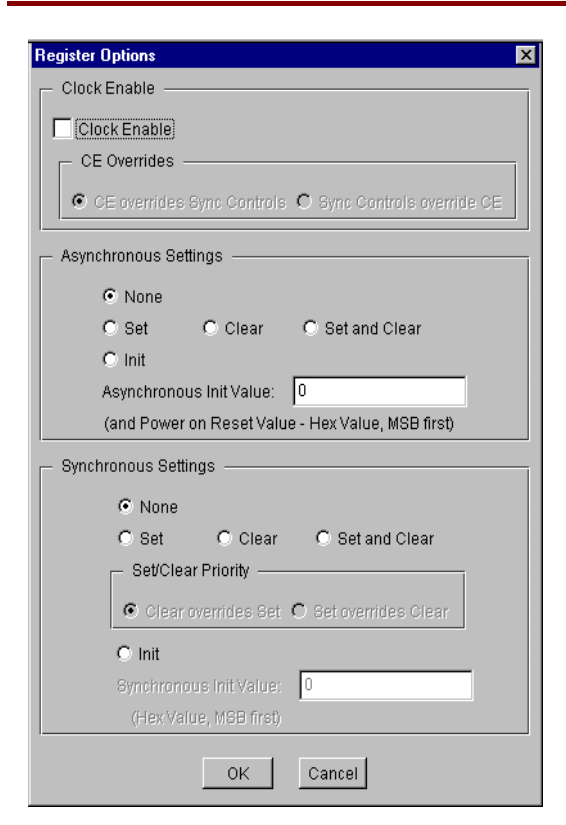

**Figure 2: Bus Multiplexer Register Options** 

## **Functional Description**

The bus multiplexer is a member of the BaseBLOX series of building blocks for the Virtex architecture. Options are provided for selecting the size of the input buses, multiplexer size, registered outputs and non-registered outputs. When a registered output is selected options are also provided for **Clock Enable**, **Asynchronous Set**, **Clear and**

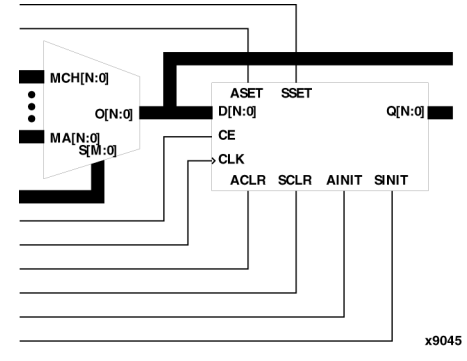

**Figure 3: Core Schematic Symbol**

#### Table 1: Core Signal Pinout

**Signal Signal** 

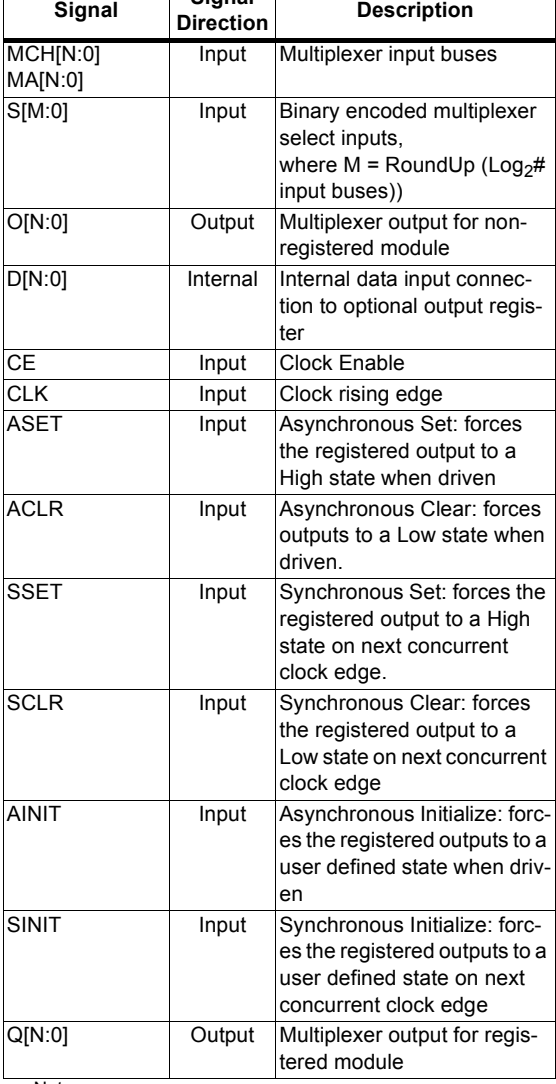

Note:

All control inputs are Active High. Should an Active Low input be required for a particular control pin an inverter must be placed in the path to the pin. The inverter will be absorbed appropriately during mapping.

**Init**, and **Synchronous Set**, **Clear and Init**. The module can optionally be generated as a Relationally Placed Macro (RPM) or as unplaced logic. When an RPM is generated the logic is placed in a column.

#### **Pinout**

Signal names are shown in Figure 3 and described in Table 1.

### **CORE Generator Parameters**

The main CORE Generator parameterization screen for this module is shown in Figure 1. The parameters are as follows:

- **Component Name:** The component name is used as the base name of the output files generated for this module. Names must begin with a letter and must be composed from the following characters: a to z, 0 to 9, and "\_".
- **Number of Input Buses: Enter the number of** multiplexer input buses. The valid range is 2 to 32. The default value is 2.
- **Input Bus Width:** Select the width of the input buses (and hence the width of the output bus) from the pull down menu. The valid range is 1 to 256. The default value is 16.
- **Mux Type:** Select the appropriate radio button for the construction of the multiplexer. Note that a **BUFT Based** multiplexer can only support non-registered outputs. The default setting is **LUT Based**.
- **Output Options:** Select the appropriate radio button for the types of outputs required. Note that **Non Registered** is the only option allowed for **BUFT Based** multiplexers. The default setting is **Registered**.
- **Output Enable:** This checkbox is only enabled when the **multiplexer construction** is set to **BUFT Based**. Check the box to enable creation of an output enable pin.
- **Register Options:** This button is only enabled when a registered output has been requested via the Output Options. Clicking on this button brings up the Register Options parameterization screen (See Figure 2).
- **ï Latency**: This control will allow the user to create a bus multiplexer that is pipelined.

The values that the Coregen GUI will allow latency to take depend on which output options have been selected.

Nonregistered output : latency fixed at 0 Both outputs : latency fixed at 1 (one output is registered, and the other is nonregistered)

Registered output : Normally, this will be set to 1. However, if more than eight busses are being multiplexed, the user can create a pipelined bus mux with a latency of 2.

**Create RPM:** When this box is checked the module is generated with relative location attributes attached. The resulting placement of the module is in a column with two bits per slice. The default operation is to create an RPM.

Note that when a module is created as an RPM it is possible that one or more of the module dimensions may exceed those of the device being targeted. If this is the case mapping errors will occur and the compilation process will fail. In this case the module should be regenerated with the **Create RPM** checkbox unchecked.

The Register Options parameterization screen for this module is shown in Figure 2. The parameters are as follows:

- **Clock Enable:** When this box is checked the module is generated with a clock enable input. The default setting is unchecked.
- **CE Overrides:** This parameter controls whether or not the SSET, SCLR, and SINIT inputs are qualified by CE. This parameter is only enabled when a **Clock Enable** input has been requested.

When **CE Overrides Sync Controls** is selected an active level on any of the synchronous control inputs will only be acted upon when the CE pin is also Active. Note that this is not the way that the dedicated inputs on the flip-flop primitives work, and so setting the **CE Overrides** parameter to **CE Overrides Sync Controls** will force any synchronous control functionality to be implemented using logic in the Look Up Tables (LUTs) preceding the output register. This results in increased resource utilization.

When **Sync Controls Override CE** is selected an active level on any of the synchronous control inputs is acted upon irrespective of the state of the CE pin. This setting allows the dedicated inputs on the flip-flop primitives to be used for the synchronous control functions provided that asynchronous controls are not requested. If both asynchronous and synchronous controls are requested, the synchronous control functionality must be implemented using logic in the LUTs preceding the output register. In this case, the CE input has to be gated with the synchronous control inputs so that each synchronous control input and the CE input can generate a CE signal to the flip-flops. This results in a performance degradation for the module due to the additional gating in the CE path.

The default setting is **Sync Controls Override CE** so that the more efficient implementation can be generated.

- Asynchronous Settings: All asynchronous controls are implemented using the dedicated inputs on the flipflop primitives. The module can be generated with the following asynchronous control inputs by clicking on the appropriate button:
- **None**: No asynchronous control inputs. This is the default setting.
- Set: An ASET control pin is generated.
- **Clear**: An ACLR control pin is generated.
- **Set and Clear: Both ASET and ACLR control pins** are generated. ACLR has priority over ASET when both are asserted at the same time.
- **Init**: An AINIT control pin is generated which, when asserted, will asynchronously set the output register to the value defined in the **Asynchronous Init Value** text box.
- Asynchronous Init Value: This text box accepts a hex value whose equivalent bit width must be less than or

equal to the **Input Bus Width**. If a value is entered that has fewer bits than the **Input Bus Width** it is padded with zeros. An invalid value is highlighted in red in the text box.

The default value is 0.

**Synchronous Settings: When no asynchronous** controls are requested (i.e. the **Asynchronous Setting** is **None**) the synchronous controls can be implemented using the dedicated inputs on the flip-flop primitives. There are exceptions to this which are described in the sections for the **Set/Clear Priority** and **CE Overrides** parameters.

When asynchronous controls are present any synchronous control functionality must be implemented using logic in the Look Up Tables (LUTs) preceding the output register. With modules where a non-registered output is not required there are combinations of parameters that allow this logic to be absorbed into the same LUTs used to implement the function. In cases where this absorption is not possible the synchronous control logic will require an additional LUT per output bit.

The module can be generated with the following synchronous control inputs by clicking on the appropriate button:

- **None:** No synchronous control inputs. This is the default setting.
- **Set:** An SSET control pin is generated.
- **Clear**: An SCLR control pin is generated.
- Set and Clear: Both SSET and SCLR control pins are generated. SCLR/SSET priority is defined by the setting of the **Set/Clear Priority** parameter.
- **Init:** An SINIT control pin is generated which, when asserted, will synchronously set the output register to the value defined in the **Synchronous Init Value** text box.
- **Set/Clear Priority:** By selecting the appropriate radio button the relative priority of SCLR and SSET can be controlled. This parameter is only enabled when **Set and Clear** is selected for **Synchronous Settings**.

A setting of **Clear Overrides Set** corresponds to the native operation of the flip-flop primitive. This setting will result in a more efficient implementation when asynchronous controls are not requested. A setting of **Set Over-** **rides Clear** can only be implemented using logic in the LUTs preceding the output register.

The default setting is **Clear Overrides Set** so that the dedicated inputs on the flip-flops can be used if available.

**Synchronous Init Value**: This text box accepts a hex value whose equivalent bit width must be less than or equal to the **Input Bus Width**. If a value is entered that has fewer bits than the **Input Bus Width** it is padded with zeros. An invalid value is highlighted in red in the text box. This parameter is only enabled when the **Synchronous Settings** parameter is set to **Init**. The default value is 0.

### **Power On Conditions**

See the FD-based Register datasheet for information on the power up values for registered modules.

#### **Parameter Values in the XCO File**

Names of XCO file parameters and their parameter values are the names and values shown in the GUI, except that underscore characters (\_) are used instead of spaces. The text in an XCO file is case insensitive.

Table 2 shows the XCO file parameters and values, as well as summarizes the GUI defaults. The following is an example of the CSET parameters in an XCO file:

CSET component\_name = abc123 CSET number of input buses  $= 2$ CSET input\_bus\_width =  $16$ CSET multiplexer\_construction = lut\_based CSET output\_options = registered CSET output\_enable = FALSE CSET create\_rpm = TRUE CSET clock\_enable = FALSE CSET ce\_overrides = sync\_controls\_override\_ce CSET asynchronous\_settings = none CSET async\_init\_value = 0000 CSET synchronous\_settings = none CSET latency = 1 CSET sync\_init\_value = 0000 CSET set\_clear\_priority = clear\_overrides\_set

# **Core Resource Utilization**

For an accurate measure of the usage of primitives, slices, and CLBs for a particular point solution, check the **Display Core Viewer after Generation** checkbox, in CoreGen.

### **Ordering Information**

This core is downloadable free of charge from the Xilinx IP Center (www.xilinx.com/ipcenter), for use with the Xilinx Core Generator System version 3.1i and later. The Core Generator System 3.1i tool is bundled with the Alliance 3.1i and Foundation 3.1i implementation tools.

To order Xilinx software contact your local Xilinx sales representative at www.xilinx.com/company/sales.htm.

#### **Table 1: XCO file values and Default Values**

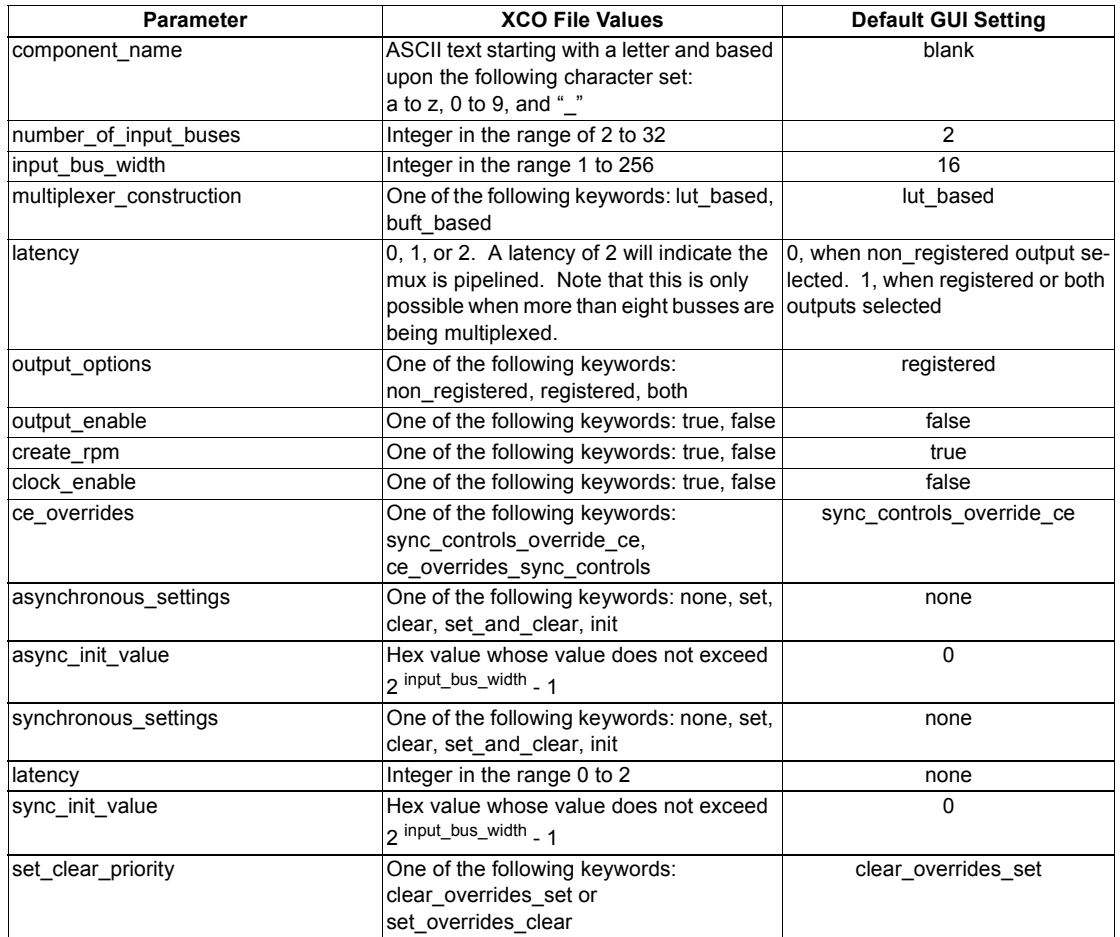